## **HowTo - GeoSetter with personal Google API key**

This little guide describes the steps to get GeoSetter working with a personal Google API Key.

- 1. You need to visit the following website to obtain the personal API key: https://developers.google.com/maps/documentation/javascript/get-api-key Read the terms and conditions carefully, especially *API Usage and Billing*. You will need a credit card for successful completion of the process.
- 2. To replace the official API key, download the html file containing the key and store it on your local hard drive. Enter the following URL in your favorite browser: http://map.geosetter.de/v3/map\_google.html You will see a blank page. Right click it and choose something like "show source code". Select all (Strg+A) and copy it to clip board (Strg+C).
- 3. Open a plain text editor like Notepad and paste the source code in (Strg+V).
- 4. Choose File -> Save as and enter a path you like, e.g. C:\Geosetter\map\_google.html
- 5. Now find the official API key at line 11 between "=" and "&" and replace it by your own key obtained in step 1:

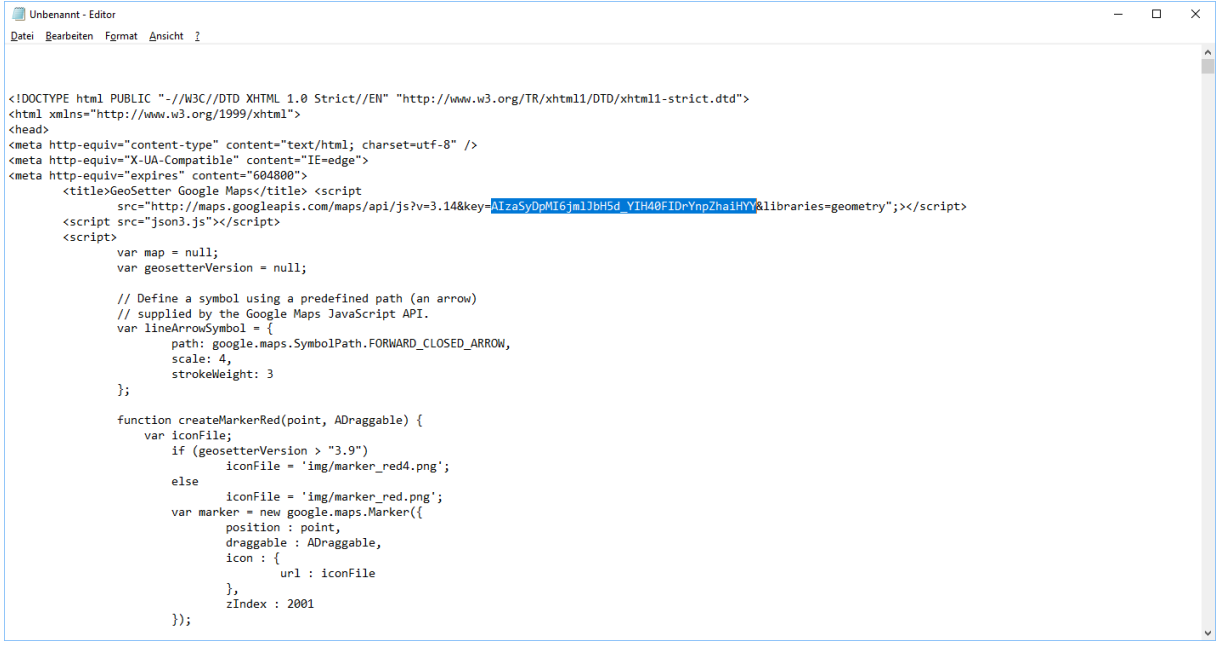

6. Enter a new line after line 9 and insert the following tag: <base href="http://map.geosetter.de/v3/">

```
<!DOCTYPE html PUBLIC "-//W3C//DTD XHTML 1.0 Strict//EN" "http://www.w
<html xmlns="http://www.w3.org/1999/xhtml">
cheads
<meta http-equiv="content-type" content="text/html: charset=utf-8" />
<meta http-equiv="X-UA-Compatible" content="IE=edge">
<meta http-equiv="expires" content="604800"><br><br/>base href="http://map.geosetter.de/v3/">
        <title>GeoSetter Google Maps</title> <script
                src="http://maps.googleapis.com/maps/api/js?v=3.14&key
        <script src="ison3.is"></script>
        <script>
                 var map = null;var geosetterVersion = null;
```
- 7. Save the file (Strg+S).
- 8. Now GeoSetter needs to find and use the prepared file. Open GeoSetter, choose File -> Settings -> Map -> Map Address and Layers. Enter the path to your prepared file in URL notation in the Map File field, e.g.: file:///C:/Geosetter/map\_google.html

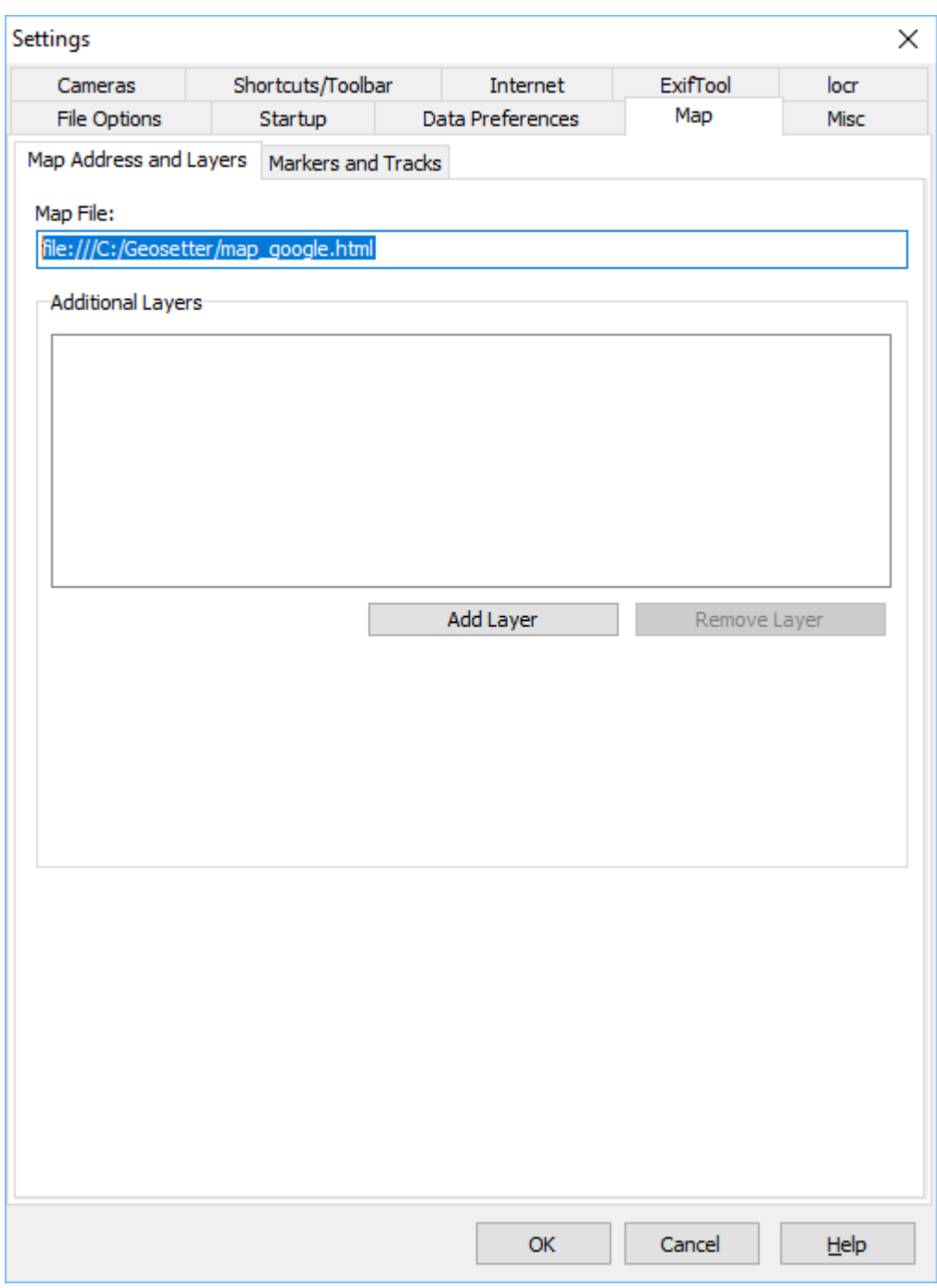

9. Click OK and you`re done. Enjoy GeoSetter with clear map!